## Visual Guide for the EIA-3 Internet Data Collection (IDC) Form

Login by entering the following address in an Internet Browser or by clicking on the hyperlink in this guide:

## https://signon.eia.doe.gov/ssoserver/login

When the Single Sign-On (SSO) window opens enter your Userid and Password.

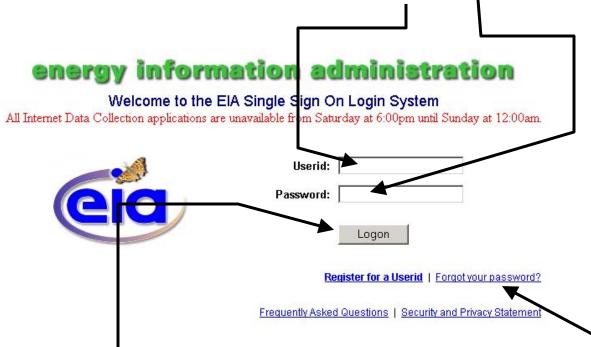

You click the Logon Button to launch the Internet Data Collection (IDC) system, but don't click Logon until you have added the logon site address to your List of Favorites. **Note: you only have to add the logon site address to your Favorites List one time** (per instructions on the next page of this guide). **Once it is added you just click on the logon site address as it appears in your favorite list to launch the SSO screen** 

Frequently, we will be sending you your Userid. To maintain security, we never send your password because we don't know it. In case you have forgotten or misplaced your password, you can set a new password by clicking on **Forgot your password?** and following the instructions.

While you still have your Internet Browser open, click Favorites and Add to Favorites to save the SSO logon site address in the list of favorites.

| -                                                              |                                                           |
|----------------------------------------------------------------|-----------------------------------------------------------|
|                                                                |                                                           |
|                                                                |                                                           |
| 🖉 EIA Single Sig. 🖿 Login Screen - Microsoft Internet Explorer |                                                           |
| File Edit View Favorites Tools Help                            |                                                           |
| 🗢 Back 👻 🔿 👻 Add to Favorites                                  |                                                           |
| Address 🛃 https:// Organize Favorita                           |                                                           |
|                                                                | <ul> <li>AutoFill Options //</li> </ul>                   |
| Favorites 📮 Links                                              | •                                                         |
| Rat Add R Orr MEDIA                                            | •                                                         |
| est Add e_ off € 1_250_LULC<br>€ Calendar € Calendar           | tion administration                                       |
| FERC Form No.                                                  |                                                           |
| Nttpwww.nym                                                    | Single Sign On Login System                               |
| Mountain Top Re     Mountain Top Removal                       | vailable from Saturday at 6:00pm until Sunday at 12:00am. |
| MSN.com     MSN.com                                            |                                                           |
| pittsburgh coal t     pittsburgh coal bed history              | Userid:                                                   |
| Radio Station Gu     Radio Station Guide                       |                                                           |
| Welcome to HP (     Welcome to HP e-SupportPack Registration   | Password:                                                 |
| EIA American Statist                                           |                                                           |

When the Add Favorite Dialogue Window opens click OK to add the SSO logon to your list of favorites. By clicking on the SSO logon entry in he favorites list you will be able to open the SSO site whenever you want.

| Internet Explorer will add this page to your Favorites list.     OK       Make available offline     Customize       Name:     EIA Single Sign On Login Screen | Add Fav | orite                                                    | ? ×          |
|----------------------------------------------------------------------------------------------------|---------|----------------------------------------------------------|--------------|
|                                                                                                    | 5/2     | Internet Explorer will add this page to your Favorites I | list. OK     |
| Name: EIA Single Sign On Login Screen Create in >>                                                                                                    | $\sim$  | Make available offline                                   | e Cancel     |
|                                                                                                    | Name:   | EIA Single Sign On Login Screen                          | Create in >> |

To go to the SSO logon, in the Internet Browser window, click the Favorites menu button

| 🖉 EIA Single Sign (  | )n Login Screen - Microsoft Interne                          | t Explorer         |      |                                               |
|----------------------|--------------------------------------------------------------|--------------------|------|-----------------------------------------------|
| File Edit View       | Favorites Tools Help                                         |                    |      |                                               |
| 😓 Back 🔹 🔿 👻         | Add to Favorites                                             |                    |      | 7                                             |
| Address 🙆 https://   | Organize Favorites                                           | Your Favorites a   | ire  |                                               |
| Google -             | 🗀 Dell                                                       |                    |      | Options 🥒                                     |
| Favorites            | 🗋 Links                                                      | listed in the drop |      |                                               |
| ଜୁ Add 다음 Org        |                                                              | down shown wh      | en   |                                               |
| Calendar             | 2 1_250_LULC                                                 | you click Favori   | tes  | administration                                |
|                      | <ul> <li>Calendar</li> <li>FERC Form No. 423 Data</li> </ul> | Scroll to and clic |      | administration                                |
| http://www.nym       | E FERC Form No. 423 Data                                     |                    | ЗK   | an On Login System                            |
| ど Mountain Top Re    | httpwww.nymex.com-futures-int                                | SSO logon          |      | m Saturday at 6:00pm until Sunday at 12:00am. |
| 🙋 MSN.com            | MSN com                                                      | 5                  |      | _                                             |
| 🙋 pittsburgh coal t  | nittsburgb coal bed bistory                                  |                    |      |                                               |
| 🧉 Radio Station Gu   | Radio Station Guide                                          |                    | U    | Jserid:                                       |
| 🖉 Welcome to HP (    | Welcome to HP e-SupportPack Regi                             | istration          | Pass | sword:                                        |
| EIA American Statist | American Statistical Association Fal                         | Meeting            |      |                                               |

After you enter Userid and Password and click the Logon button, the following screen will appear:

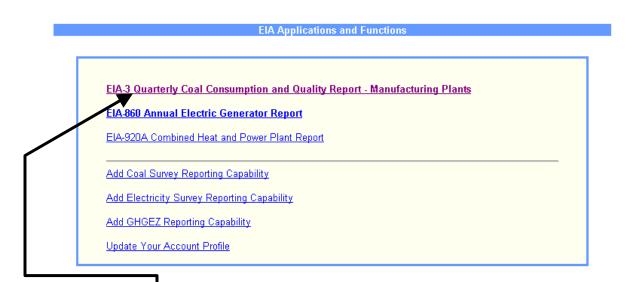

Click on the EIA-3 option. After clicking on the EIA-3 option, you will see this page:

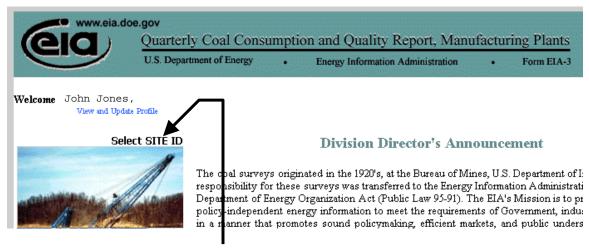

Run the mouse cursor over Select SITE ID, to see a list of your Site Ids.

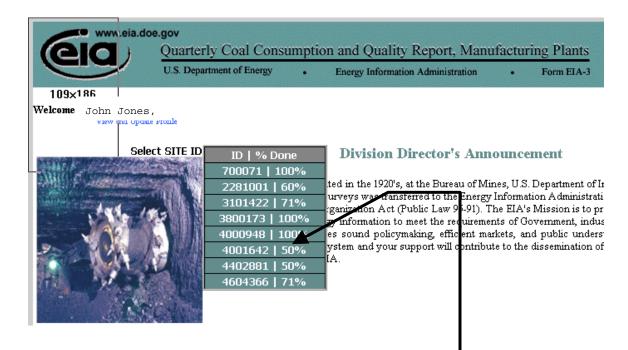

Click on any one of the SITE IDS to open the EIA-3 Survey Form for that site.

After you click on one of the SITE IDS, the Identification page will open automatically

Review (I) Company Information and (II) Site Information.

|                                          | Quarter            | rly Coal Consumptio                          | on and Quality Report. |                                      |
|------------------------------------------|--------------------|----------------------------------------------|------------------------|--------------------------------------|
| Identification Coal                      |                    | onsumption, and Stocks                       | Coal Quality and Prima |                                      |
| Year Quarter<br>2004 1                   | Site Id<br>4402881 | <b>Company Name</b><br>E I DuPont DE Nemours | : & Co                 | <b>Site Name</b><br>Waynesboro Plant |
| I. Company Information                   | *                  |                                              |                        |                                      |
| First, Last Name, Suffix:                | John Jo            | ones                                         |                        |                                      |
| Company Name:                            | EI DuPo            | ont DE Nemours & C                           | !o                     |                                      |
| Street Address:                          | 1200 Ca            | arson St. Suite 10                           | 2                      |                                      |
| City,State,Zip:                          | Cortez             | , Colorado 83102                             |                        |                                      |
| Phone Number:                            | 675 32             | 4-7890 ext.                                  |                        |                                      |
| Fax Number:                              | 675 32             | 4-7899                                       |                        |                                      |
| Company E-mail:                          | John.Jo            | ones@nemours.com                             |                        |                                      |
| II. Site Information                     |                    |                                              |                        |                                      |
| Site Name:                               | И                  | /aynesboro Plant                             |                        |                                      |
| Plant Location:                          | Ν                  | orth Carolina                                |                        |                                      |
| Plant Zip:<br>(Physical Location of Site | ) 1                | 2345                                         |                        |                                      |

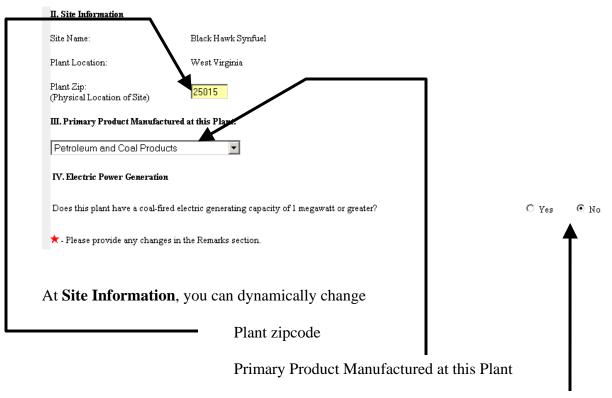

And info about whether the plant has generating capacity

When you first register in the SSO system, EIA contacts you and establishes this site information. So ordinarily it is not necessary to change the information.

When any other information changes, for example, the name or address of the company contact, then you report the new information on the Remarks Page (see following instructions)

You navigate to different parts of the survey form by clicking on the tabs at the top of the window:

| 6       |             |                     | terly Coal Consumptoe Pepartment of Energy | tion and Quality Report, Manufa<br>Energy Information Administration | • Form EIA-3 | OMB No.<br>Expires | Approved<br>1905-0167<br>: 3/31/2008<br>m: 0.9 hour<br>Home |
|---------|-------------|---------------------|--------------------------------------------|----------------------------------------------------------------------|--------------|--------------------|-------------------------------------------------------------|
| Identit | fication Co | oal Receipts, Consu | mption, and Stocks                         | Coal Quality and Transportation                                      | Synfuel Data | Remarks            | Process                                                     |
| Year    | Quarter     | Site Id             | Company Name                               | Site Name                                                            |              | Save               |                                                             |
| 2004    | 3           | 5192010             | New River Synfuel                          | Black Hawk Synfu                                                     | e1           |                    |                                                             |
|         |             |                     |                                            |                                                                      |              |                    |                                                             |

To enter information on the Remarks Page, click on the Remarks tab

Enter the new Company or Site Information in the window at the Remarks Page.

|                                 | U.S. Depart        | ment of Energy . Ene       | rgy Information Administration • Form EIA-3  |     | Burden: | Home    |
|---------------------------------|--------------------|----------------------------|----------------------------------------------|-----|---------|---------|
| Identification                  | Coal Receipts, Con | sumption, and Stocks C     | Coal Quality and Primary Transportation Mode | Ren | arks    | Process |
| Year Quarter                    | r Site Id          | Сонфану Name               | Site Name                                    |     | Save    | 1       |
| 2004 1                          | 4402881            | E I DuPont DE Nemours & Co | ) Waynesboro Plant                           | í   |         | ĸ       |
| <b>Remarks:</b><br>My Company 1 | has a new name:    | ABC Co.                    |                                              |     |         |         |

Frequently, click the Save button to permanently record your form entries. -

After clicking the Save button, return to top of the form and begin entering data for the Quarter by clicking the Coal Receipts, Consumption, and Stocks tab

| 6                   | www.eia.de   | Quar               | terly Coal Consumption                   | tion and Quality Report, Manufa<br>Energy Information Administration | eturing Plants<br>Form EIA-3 | OMB No.<br>Expires | Approved<br>1905-0167<br>: 3/31/2008<br>:n: 0.9 hour<br>Home |
|---------------------|--------------|--------------------|------------------------------------------|----------------------------------------------------------------------|------------------------------|--------------------|--------------------------------------------------------------|
| Identif             | ication Coal | Receipts, Consu    | nption, and Stocks                       | Coal Quality and Transportation                                      | Synfuel Data                 | Remarks            | Process                                                      |
| <b>Year</b><br>2004 | Quarter<br>3 | Site Id<br>5192010 | <b>Company Name</b><br>New River Synfuel | <b>Site Name</b><br>Black Hawk Synfu                                 | el                           | Save               |                                                              |

In the window that opens, begin entering your data here.

(Note: Ending stocks from previous quarter are automatically entered on the form. <u>You cannot change this entry.</u>)

| 6                   | www.eia.do          | e.gov Quart                      | erly Ceal Consum                  | otion and Quality F     | Report, Manufa                        | cturing Plant |           | Approved<br>1905-0167      |   |
|---------------------|---------------------|----------------------------------|-----------------------------------|-------------------------|---------------------------------------|---------------|-----------|----------------------------|---|
| l C                 |                     | U.S. De                          | epartment of Energy               | Energy Information A    | Administration •                      | Form EIA-3    |           | : 3/31/2008<br>m: 0.9 hour |   |
| Linde               | Coal P              | eccinta Conque                   | nption, and Stocks                | Carl On Strand          |                                       | Sumfinal Date | Demarka   | Home                       |   |
| Identif             |                     | • •                              | • ·                               | Coal Quality and        |                                       | Synfuel Data  | Remarks   | Process                    |   |
| <b>Year</b><br>2004 | <b>Quarter</b><br>3 | Site Id<br>5192010               | Company Name<br>New River Synfuel |                         | <b>Sine Name</b><br>Black Hawk Synfue | 1             | Save      |                            |   |
|                     |                     |                                  |                                   |                         |                                       |               |           |                            |   |
| A                   | Ending Stocks       | Previous Quarte                  | r (short tons):                   |                         |                                       |               |           |                            |   |
| в                   | Total Receipts      | During Quarter (                 | (short tons) <sup>1</sup> :       |                         |                                       | 5,0           | 00,000    |                            |   |
| С                   | Coal Consump        | ption During Qua                 | ter (short tons):                 |                         |                                       | 5,0           | 00,000    |                            |   |
| D                   | Adjustments (       | (short tons) <sup>2</sup> : (Ple | se provide an explanation in      | the Remarks tab)        |                                       | 0             |           |                            |   |
| E                   | Stocks at End       | of Quarter ( <mark>Short</mark>  | Ton):                             |                         |                                       | 0             |           |                            |   |
| F                   | Total Cost of (     | Coal Received on                 | <u>a Cost, Insurance, Fre</u>     | ight (CIF) Basis (dolla | rs):                                  | 767,8         | 390,000   |                            |   |
|                     |                     |                                  |                                   |                         |                                       |               |           |                            | 1 |
|                     |                     |                                  |                                   |                         | Value Per T                           | fon: 153.     | 58        |                            |   |
|                     |                     |                                  | Balance Equa                      | ation Check: A + B - C  | $+\mathbf{D} = \mathbf{E}$            |               |           |                            |   |
|                     |                     |                                  | -                                 |                         |                                       |               |           |                            |   |
|                     |                     |                                  |                                   |                         |                                       |               |           |                            |   |
| As voi              | u type in vo        | our data, r                      | ound the data                     | to the neares           | t whole nu                            | mber. Or      | nlv type  |                            |   |
|                     | • •                 |                                  |                                   | <u>r signs.</u> The     |                                       |               |           |                            | J |
| comm                |                     |                                  |                                   |                         |                                       |               | 5         |                            |   |
|                     |                     |                                  |                                   |                         |                                       |               |           |                            |   |
| •                   | ·                   | -                                | ,                                 | ne system wil           |                                       |               |           |                            |   |
|                     |                     | •                                |                                   | ine this value          |                                       |               | • •       | er ton                     |   |
| coal co             | ost. If it is       | not, then a                      | adjust either y                   | your Total Re           | ceipts (B)                            | or Total (    | Cost (F). |                            |   |
| • 7                 |                     | . 11.1                           |                                   |                         | C C                                   |               |           |                            |   |
| You n               | nust comple         | ete all the                      | data entries in                   | n this screen           | before proc                           | ceeding.      |           |                            |   |
| Don't               | forget to c         | lick Save 1                      | o permanent                       | v record vou            | r data entri                          | es            |           |                            |   |

Click the next data tab, Coal Quality and Primary Transportation Mode.

 $\mathbf{N}$ 

| 0                   | ig www.eia.d        | Quar               | erly Coal Consumpt                | ion and Quality Report, Manufar<br>Energy Information Administration | cturing Plants | OMB No.<br>Expires: | Approved<br>1905-0167<br>3/31/2008<br>n: 0.9 hour<br>Home |
|---------------------|---------------------|--------------------|-----------------------------------|----------------------------------------------------------------------|----------------|---------------------|-----------------------------------------------------------|
| Identif             | ication Coal        | Receipts, Consur   | nption, and Stocks                | Coal Quality and Transportation                                      | Synfuel Data   | Remarks             | Process                                                   |
| <b>Year</b><br>2004 | <b>Quarter</b><br>3 | Site Id<br>5192010 | Company Name<br>New River Synfuel | <b>Site Name</b><br>Black Hawk Synfue                                | 1              | Save                |                                                           |
|                     |                     |                    |                                   |                                                                      |                |                     |                                                           |
| A                   | Ending Stoc         | ks Previous Quart  | er (short tons):                  |                                                                      | 0              |                     |                                                           |
| в                   | Total Receip        | ts During Quarter  | (short tons) <sup>1</sup> :       |                                                                      | 5,000,         | 000                 |                                                           |
| с                   | CoalConsu           | nption During Que  | rter (short tons):                |                                                                      | 5,000,         | 000                 |                                                           |

Open a set of data input windows by clicking the Add button. To add more than 1 new receipt record, toggle the count and then click the Add button.

| 6         | www.eia.d                        | oe.gov Qua      | rterly Coal Consum   | ption and Qualit                      | y Report, Manuf           | acturing Plan | ILS OMB 1                                                 | orm Approved<br>No. 1905-0167                          |
|-----------|----------------------------------|-----------------|----------------------|---------------------------------------|---------------------------|---------------|-----------------------------------------------------------|--------------------------------------------------------|
| <b>U</b>  | g                                | U.S. 1          | Department of Energy | Energy Informati                      | on Administration         | Form EIA      |                                                           | ires: 3/31/2008<br>irden: 0.9 hour<br>Home             |
| Identific | ation Coal                       | Receipts, Consu | mption, and Stocks   | Coal Quality an                       | nd Transportation         | Synfuel Da    | ta Remark                                                 | s Process                                              |
| Year      | Quarter                          | Site Id         | Сотрану Name         |                                       | Site Name                 |               | Sav                                                       | e                                                      |
| 2004      | 3                                | 5192010         | New River Synfuel    | l                                     | Black Hawk Synfu          | ıel           |                                                           | _                                                      |
| Delete?   | <b>Origin of</b><br>(State or Co | Coal R          | or ain rod           | Primary<br>ortation Mode <sup>1</sup> | Type of Coal <sup>2</sup> | Btu/Ib.       | Sulfir<br>percent by<br>weight to<br>the nearest<br>0.01% | Ash<br>percent by<br>weight to<br>the nearest<br>0.01% |
| Delete    | Save Ad                          |                 |                      |                                       |                           |               |                                                           |                                                        |

For Origin, Primary Transportation Mode, and Type of Coal, click on arrow down and make selection from drop down list

|                               | 6                                   | www                                                                | v.eia.doe.                                                | gov                          | Quarte                                                                                                 | erly C                                           | Coal C                                          | onsun                                                 | option a                                | nd Quai                          | lity Re                                           | port, N                              | Manut                                 | factur             | ring P                                           | lants          |                              | OMB                  | Form App<br>No. 1905                                                                    | -0167                                                  |                                                                                         |
|-------------------------------|-------------------------------------|--------------------------------------------------------------------|-----------------------------------------------------------|------------------------------|----------------------------------------------------------------------------------------------------|--------------------------------------------------|-------------------------------------------------|-------------------------------------------------------|-----------------------------------------|----------------------------------|---------------------------------------------------|--------------------------------------|---------------------------------------|--------------------|--------------------------------------------------|----------------|------------------------------|----------------------|-----------------------------------------------------------------------------------------|--------------------------------------------------------|-----------------------------------------------------------------------------------------|
|                               | C                                   |                                                                    |                                                           |                              | U.S. De                                                                                                | partme                                           | ent of E                                        | nergy                                                 | • Ee                                    | gy Inform                        | tion Ad                                           | ministra                             | tion                                  | •                  | Form I                                           | EIA-3          |                              |                      | pires: 3/31<br>Burden: 0.9<br>He                                                        |                                                        |                                                                                         |
|                               | Identifie                           | cation                                                             | Coal Red                                                  |                              |                                                                                                    | ption                                            | , and S                                         | Stocks                                                | Coa                                     | Quality                          |                                                   | X                                    | ation                                 | S                  | ynfuel                                           | Data           | H                            | Remar                | ks Pr                                                                                   | ocess                                                  |                                                                                         |
|                               | <b>Year</b><br>2004                 | Quart<br>3                                                         | er                                                        | <b>Site</b> 3<br>51920       |                                                                                                    |                                                  | o <mark>mpany</mark><br>w Rive                  | <b>Name</b><br>ar Synfu                               | iel                                     |                                  |                                                   | <b>e Nance</b><br>.ck Haw            | kSynf                                 | uel                |                                                  |                |                              | Sav                  | /e                                                                                      |                                                        |                                                                                         |
| Delete?                       |                                     | <b>Origin of</b><br>(State or C                                    |                                                           |                              | Quantity<br>Received<br>(short tons                                                                    | L                                                |                                                 |                                                       | Trans                                   | Primary<br>portation M           | iode <sup>1</sup>                                 |                                      |                                       | Тур                | e of Coal<br>2                                   | L              | Btu/Ib                       |                      | Sulfir<br>percent by<br>weight to<br>the nearest<br>0.01%                               | perce<br>weig                                          | ht to<br>earest                                                                         |
| I. 🗆                          | Alabar                              | ma                                                                 |                                                           |                              | ,000,000                                                                                               |                                                  | Rail F                                          | Road                                                  |                                         |                                  |                                                   |                                      |                                       | BI                 | T                                                | 12,3           | 345                          |                      | 1.5                                                                                     | 3.5                                                    |                                                                                         |
|                               |                                     |                                                                    | fotal Quantit                                             | y: 1                         | ,000,000                                                                                               |                                                  |                                                 |                                                       |                                         |                                  |                                                   |                                      |                                       |                    |                                                  |                |                              |                      |                                                                                         |                                                        |                                                                                         |
|                               |                                     |                                                                    | on Coal Rece<br>, and Stocks                              |                              | ,000,000                                                                                               |                                                  |                                                 |                                                       |                                         |                                  |                                                   |                                      |                                       |                    |                                                  |                |                              |                      |                                                                                         |                                                        |                                                                                         |
|                               | 6                                   |                                                                    | /w.eia.doe                                                | e.gov                        |                                                                                                    |                                                  |                                                 | l Cons<br>f Energy                                    |                                         | n and Q                          |                                                   |                                      |                                       |                    |                                                  | ng Pl<br>orm E |                              |                      | OMB No<br>Expire                                                                        | m Appr<br>5. 1905-(<br>s: 3/31/<br>len: 0.9<br>Ho      | 0167<br>2008<br>hour                                                                    |
|                               | Identif                             | <b>EIC</b><br>ication                                              |                                                           |                              |                                                                                                    | Depart                                           | tment o                                         | f Energy                                              | • • 1                                   |                                  | ormation                                          | Admin                                | istratio                              | n                  | • F                                              | -              | IA-3                         | R                    | OMB No<br>Expire                                                                        | o. 1905-<br>s: 3/31/.<br>len: 0.9<br>Ho                | 0167<br>2008<br>hour                                                                    |
|                               | Identifi<br>Year<br>2004            |                                                                    | Coal R                                                    | eceipt<br>Sit                | U.S. 1                                                                                                 | Depart                                           | tment o<br>on, an<br>Compa                      | f Energy                                              | cs C<br>ne                              | inergy Info                      | ormation                                          | Admin                                | istratio<br>portati<br>ame            | n<br>ion           | F<br>Syn                                         | orm E          | IA-3                         | R                    | OMB Ne<br>Expire<br>Bur                                                                 | o. 1905-<br>s: 3/31/.<br>len: 0.9<br>Ho                | 0167<br>2008<br>hour<br>me                                                              |
| Delete                        | <b>Year</b><br>2004                 | Cication<br>Quar<br>3<br>Origin                                    | Coal R                                                    | eceipt<br>Sit                | U.S. I<br>s, Consu<br>æ Id                                                                             | Depart<br>imptio                                 | tment o<br>on, an<br>Compa                      | f Energy<br>d Stock<br>1ny Nan                        | cs C<br>ne<br>nfuel                     | inergy Info                      | ity and                                           | Admin<br>Trans<br>Site N<br>Black I  | istratio<br>portati<br>ame            | n<br>ion           | F<br>Syn                                         | orm E          | IA-3<br>Data                 | Re<br>Btu/Ib.        | OMB No<br>Expire<br>Burn<br>emarks<br>Save                                              | o. 1905-<br>s: 3/31/.<br>len: 0.9<br>Ho                | 0167<br>2008<br>hour<br>me                                                              |
|                               | <b>Year</b><br>2004                 | ication<br>Quar<br>3<br>Origin<br>(State or                        | Coal R<br>ter<br>of Coal                                  | eceipt<br>Sit                | U.S. I<br>s, Consu<br>e Id<br>22010<br>Quan<br>Receiv                                                  | dity<br>ved<br>cons)                             | iment o<br>on, an<br>Compa<br>New R             | f Energy<br>d Stock<br>1ny Nan                        | r I<br>cs C<br>ne<br>nfuel<br>T         | inergy Info<br>oal Qual<br>Prima | ity and                                           | Admin<br>Trans<br>Site N<br>Black I  | istratio<br>portati<br>ame            | n<br>ion           | • F<br>Syn                                       | orm E          | IA-3<br>Data                 | Btu/Ib.              | OMB No<br>Expire<br>Burn<br>emarks<br>Save                                              | b. 1905-4<br>s: 3/31/.<br>len: 0.9<br>Ho<br>Pro<br>Pro | As<br>As<br>As<br>As<br>the ne<br>weight<br>the ne                                      |
| 1.                            | Year<br>2004<br>?<br>Alaba          | ication<br>Quar<br>3<br>Origin<br>(State or                        | Coal R<br>ter<br>of Coal<br>Country)                      | eceipt<br>Sit                | U.S. 1<br>s, Consu<br>e Id<br>22010<br>Quan<br>Receiv<br>(short t                                      | Depart<br>imptio<br>dity<br>ved<br>cons)         | on, and<br>Compa<br>New R                       | f Energy<br>d Stock<br>my Nan                         | ss C<br>ne<br>nfuel<br>T                | inergy Info<br>oal Qual<br>Prima | ity and                                           | Admin<br>Trans<br>Site N<br>Black I  | istratio<br>portati<br>ame            | n<br>ion<br>Synfue | E<br>Syn<br>el<br>Type o<br>2                    | orm E          | IA-3<br>Data                 | Btu/Ib.              | OMB No<br>Expire<br>Burn<br>emarks<br>Save                                              | b. 1905-4<br>s: 3/31//<br>len: 0.9<br>Ho<br>Pro<br>Pro | 0167<br>2008<br>hour<br>me<br>cess<br>cess<br>cess<br>cess<br>cess<br>cess<br>cess<br>c |
| <b>Delete</b><br>1. □<br>2. □ | Year<br>2004<br>?<br>Alaba<br>Kentu | Contiguant<br>Quart<br>3<br>Origin<br>(State or<br>anna<br>cky (Ea | Coal R<br>ter<br>of Coal<br>Country)                      | ecceipti<br>Siti<br>519<br>• | U.S. 1<br>s, Consu<br>e Id<br>2010<br>Quan<br>Receiv<br>(short t<br>1,000,00                           | Depart<br>imptic<br>ivel<br>00<br>00<br>00<br>00 | on, and<br>Compa<br>New R                       | f Energy<br>d Stock<br>my Nan<br>iver Syr<br>il Roac  | ss C<br>ne<br>nfuel<br>T                | inergy Info<br>oal Qual<br>Prima | ity and                                           | Admin<br>Trans<br>Site N<br>Black I  | istratio<br>portati<br>ame            | n<br>ion<br>Synfu  | F<br>Syn<br>el<br>Type o<br>2<br>BIT             | orm E          | IA-3<br>Data                 | Btu/Ib.              | OMB No<br>Expire<br>Burn<br>emarks<br>Save                                              | b. 1905-4<br>s: 3/31//<br>len: 0.9<br>Ho<br>Pro<br>Pro | An arrest weight the rw 0.0                                                             |
| 1.                            | Year<br>2004<br>?<br>Alaba<br>Kentu | Origin<br>(State or<br>ama<br>cky (Ea                              | Coal R<br>ter<br>of Coal<br>Country)<br>st)<br>Total Quan | eccipt<br>Sin<br>519<br>T    | U.S. 1<br>s, Consu<br>e Id<br>2010<br>Quan<br>Received<br>(short 1<br>1,000,00<br>5,000,00<br>5,000,00 | mptic<br>mptic<br>mptic<br>ved<br>00<br>00<br>00 | tment o<br>on, an<br>Compa<br>New R<br>Ra<br>Ra | f Energy<br>d Stock<br>uny Nan<br>iver Syn<br>il Roac | t I I I I I I I I I I I I I I I I I I I | inergy Info<br>oal Qual<br>Prima | rity and<br>iity and<br>ry<br>n Mode <sup>1</sup> | Admin<br>Trans,<br>Site N<br>Black I | istratio<br>portati<br>ame<br>Hawk \$ | n ion Synfu        | F<br>Syn<br>el<br>Type o<br>2<br>2<br>BIT<br>BIT | fuel           | IA-3<br>Data<br>12,3<br>132, | Btu/lb.<br>45<br>900 | OMB N:<br>Expire<br>Burn<br>emarks<br>Save<br>per<br>www.<br>the<br>the<br>1.1.1<br>0.2 | 0. 1905-1905-1905-1905-1905-1905-1905-1905-            | A<br>A<br>A<br>A<br>A<br>A<br>A<br>A<br>A<br>A<br>A<br>A<br>A<br>A                      |

The Total Quantity calculated on the page must equal the Coal Receipts entered on the Coal Receipts, Consumption, and Stocks page. Either adjust entries here or on the previous page so that the Total Quantity and Total Coal Receipts are the same.

Remember when any of Origin of Coal, Primary Transportation Mode, or Type of Coal are different for a receipt, then report that data as an individual entry on this page.

| (       | www.eia.do      | Quar            | terly Coal Consumpt | tion and Quality Report, Manua<br>Energy Information Administration | cturing Plants<br>Form EIA-3 | OMB No.<br>Expires | Approved<br>1905-0167<br>: 3/31/2008<br>m: 0.9 hour<br>Home |
|---------|-----------------|-----------------|---------------------|---------------------------------------------------------------------|------------------------------|--------------------|-------------------------------------------------------------|
| Identif | fication Coal R | teceipts, Consu | mption, and Stocks  | Coal Quality and Transportation                                     | Synfuel Data                 | Remarks            | Process                                                     |
| Year    | Ouarter         | Site Id         | Company Name        | Site Name                                                           |                              | Save               | 1                                                           |

If your site is a coal synfuel plant, next click the Synfuel Data tab.

Open a set of data input windows by clicking the Add button. To add more than 1 new distribution record, toggle the count and then click the Add button.

|                     |                     |                                                         |                                          |                                                      |                                              | Home                   |
|---------------------|---------------------|---------------------------------------------------------|------------------------------------------|------------------------------------------------------|----------------------------------------------|------------------------|
| Identif             | ication Coal        | Receipts, Consur                                        | nption, and Stocks (                     | Coal Quality and Transportati                        | on Synfuel Data                              | Remarks Process        |
| <b>Year</b><br>2004 | <b>Quarter</b><br>3 | Site Id<br>5192010                                      | <b>Company Name</b><br>New River Synfuel | <b>Site Name</b><br>Black Hawk S                     | ynfuel                                       | Save                   |
|                     |                     |                                                         | Sc                                       | hedule S1                                            |                                              |                        |
|                     |                     |                                                         | •                                        | fuel by Destination and (<br>s Must Complete This Sc |                                              |                        |
|                     | Please rej          | fer to the Schea                                        | lule S1 Instructions fo                  | or the correct Destination                           | ı and Consumer Ty                            | pe Codes               |
| Enter s             | seperate data       | for each differe                                        | 5                                        | tination and consumer typ<br>warest whole number.    | e. Round tons of co                          | al synfuel distributed |
| Delete              |                     | Destination<br>of Coal<br>Synfuel<br>(State or Country) |                                          | ype of<br>nsumer                                     | Quantity Distribu<br>or Sold<br>(short tons) | nted                   |
|                     | e Save Ad           |                                                         |                                          |                                                      |                                              |                        |

Click on the Schedule S1 Instructions to go to the Form Instructions. The instructions for the S1 schedule are on the last page. Pull the scroll bar to the bottom of the scroll slot after the Instructions window opens. Review the instructions on Type of Consumer.

For Destination and Type of Consumer, click on arrow down and make selection from drop down list

| Identifi            | ication Coal R   | U.S. D                            | Department of Energy • H                                                                               | n and Quality Report, Man<br>inergy Information Administration<br>loal Quality and Transportation                                                        | Form EIA-3              | Expires: 3/31/2008<br>Burden: 0.9 hour<br>Home  |
|---------------------|------------------|-----------------------------------|----------------------------------------------------------------------------------------------------|----------------------------------------------------------------------------------------------------|-------------------------|-------------------------------------------------|
| <b>Year</b><br>2004 | Quarter<br>3     | Site Id<br>5192010                | <b>Company Name</b><br>New River Synfuel                                                               | <b>Site Name</b><br>Black Hawk Syr                                                                                                    | c .                     | Save                                            |
| Enter s             | eperate data foi | Or<br>to the Sched                | n or Sales of Coal Syn<br>dy Coal Synfuel Plant<br>dule S1 Instructions for<br>ant combination of desi | hedule S1<br>fuel by Destination and Co<br>Must Complete This Sch<br>or the correct Destination of<br>ination and consumer type.<br>earest whole number. | edule<br>und Consumer 1 | oal synfuel distributed                         |
| Delete?             |                  | of Cos<br>Synfu<br>te or Country) |                                                                                                    | Туре о<br>Соляште                                                                                                    |                         | Quantity Distributed<br>or Sold<br>(short tons) |
| 1.                  | Florida          | •                                 | Electric Genera                                                                                        | ution 💌                                                                                                    |                         | 3,000,000                                       |
|                     |                  |                                   |                                                                                                    |                                                                                                    | Total Quantity:         | 3,000,000                                       |

| )04     | <b>Quarter</b><br>3                | Site Id<br>5192010                                   | <b>Company Name</b><br>New River Synfuel                                                          | <b>Site Name</b><br>Black Hawk Synfuel                                       |               | Save                                                                      |
|---------|------------------------------------|------------------------------------------------------|---------------------------------------------------------------------------------------------------|------------------------------------------------------------------------------|---------------|---------------------------------------------------------------------------|
|         |                                    |                                                      |                                                                                                   | <b>61</b>                                                                    |               |                                                                           |
|         |                                    |                                                      | Schedule                                                                                          |                                                                              |               |                                                                           |
|         |                                    |                                                      | on or Sales of Coal Synfuel by<br>nly Coal Synfuel Plants Must                                    |                                                                              |               |                                                                           |
|         |                                    |                                                      |                                                                                                   |                                                                              |               |                                                                           |
|         | Please refe                        | r to the Sche                                        | dule S1 Instructions for the c                                                                    | correct Destination and (                                                    | Consumer Tv   | ne Codes                                                                  |
| -       |                                    |                                                      | dule S1 Instructions for the d                                                                    |                                                                              |               | -                                                                         |
| Enter . |                                    |                                                      | <b>dule S1 Instructions for the c</b><br>ent combination of destination<br>or sold to the nearest | and consumer type. Rou                                                       |               | -                                                                         |
|         | seperate data fo                   |                                                      | ent combination of destination                                                                    | and consumer type. Rou.<br>whole number.                                     |               | -<br>al synfuel distributed<br>Quantity Distributed                       |
| Delete? | seperate data fo                   | or each differe<br>Destination                       | ent combination of destination<br>or sold to the nearest                                          | and consumer type. Rou.<br>whole number.<br><b>Type of</b><br><b>Consume</b> | nd tons of co | al symfuel distributed<br>Quantity Distributed<br>or Sold<br>(short tons) |
| Delete? | seperate data fo<br>(st<br>Florida | Destination<br>of Coal<br>Synfuel<br>ate or Country) | ent combination of destination<br>or sold to the nearest<br>Electric Generation                   | e and consumer type. Rou<br>whole number.<br>Type of<br>Consumer             | nd tons of co | al symfuel distributed<br>Quantity Distributed<br>or Sold<br>(short tons) |
| Delete? | seperate data fo                   | Destination<br>of Coal<br>Synfuel<br>ate or Country) | ent combination of destination<br>or sold to the nearest                                          | and consumer type. Rou.<br>whole number.<br>Type of<br>Consumer<br>T         | nd tons of co | al symfuel distributed<br>Quantity Distributed<br>or Sold<br>(short tons) |

The Total Quantity calculated on the page is compared to the Coal Consumption entered on the Coal Receipts, Consumption, and Stocks page. If the 2 numbers differ by more than plus or minus 5%, you will see an Edit on the Edit page. Examine the numbers. If the entries are correct, when you get to the Edit page click to Override Edit and in the Comment Window enter: "Data are correct." The Edit Page is described below in this guide.

| 0       | ig www.eia.d | Quar            | terly Coal Consumpt Department of Energy | ion and Quality Report, Manufac<br>Energy Information Administration | eturing Plants<br>Form EIA-3 | OMB No.<br>Expires | Approved<br>1905-0167<br>: 3/31/2008<br>m: 0.9 hour<br>Home |
|---------|--------------|-----------------|------------------------------------------|----------------------------------------------------------------------|------------------------------|--------------------|-------------------------------------------------------------|
| Identif | ication Coal | Receipts, Consu | mption, and Stocks                       | Coal Quality and Transportation                                      | Synfuel Data                 | Remarks            | Process                                                     |
| Year    | Quarter      | Site Id         | Company Name                             | Site Name                                                            |                              | Save               |                                                             |
| 2004    | 3            | 5192010         | New River Synfuel                        | Black Hawk Synfue                                                    |                              |                    |                                                             |

Next, click the Process tab to examine any data edits and submit your data.

The IDC system will check your data. Whenever the current quarter's data varies a lot over past data or your data fall out of a range of values that EIA has set, the system will display an Edit.

You must clear all Edits in order to submit your data to EIA.

| Identifi              | cation                | Coal Receipts                | , Consumpt  | tion, and Stocks                         | Coal Quality and Transportation        | Synfuel Data           | Remarks        | Hom<br>Proce |
|-----------------------|-----------------------|------------------------------|-------------|------------------------------------------|----------------------------------------|------------------------|----------------|--------------|
| <b>Year</b><br>2004   | Quar<br>3             | er Site<br>5192              |             | <b>Company Name</b><br>New River Synfuel | <b>Site Name</b><br>Black Hawk Sym     | ùel                    | Save           |              |
| 2004                  | 3                     | 5192                         | 2010        | New River Synfuel                        | Black Hawk Syn                         | uel                    |                | 1            |
|                       |                       |                              |             |                                          |                                        |                        |                |              |
|                       |                       | view a printab<br>view edits | le version. |                                          |                                        |                        |                |              |
| Click He              | re to re              | view edits                   |             | nission will not be pr                   | ocessed until all errors have been res | olved or an explanatio | on is provided |              |
| Click He<br>There are | re to re<br>e 4 edits | view edits                   |             | nission will not be pr                   | ocessed until all errors have been res | olved or an explanatio | on is provided |              |
| Click He<br>There are | re to re<br>e 4 edits | view edits                   |             | nission will not be pr                   | ocessed until all errors have been res | olved or an explanatio | on is provided |              |
| Click He<br>There are | re to re<br>e 4 edits | view edits                   |             | nission will not be pr                   | ocessed until all errors have been res | olved or an explanatio | on is provided |              |

If you have uncleared edits, the Finalize Submission button will be a dull gray color (meaning it is not clickable because your form has uncleared edits)

٦

After you click to review edits, the Edit Report opens where you see the details of the entries that do not meet EIA edit checks.

| 6                   | www.eia.doe.go                                                                                                    | Quarterly                                                                                                    | Coal Consumption and Quali                                                                                                    | ty Report, Manufacturing Plants                                                                                                    | Form App<br>OMB No. 1905                                  |
|---------------------|----------------------------------------------------------------------------------------------------|----------------------------------------------------------------------------------------------------|----------------------------------------------------------------------------------------------------|----------------------------------------------------------------------------------------------------|-----------------------------------------------------------|
| C                   |                                                                                                    | U.S. Departm                                                                                                    | nent of Energy  • Energy Informat                                                                                                    | ion Administration • Form EIA-3                                                                                                    | Expires: 3/31<br>Burden: 0.9                              |
| <b>Year</b><br>2004 | <b>Quarter</b><br>3                                                                                                    | Site Id<br>5192010                                                                                                    | <b>Company Name</b><br>New River Synfuel                                                                                                    | <b>Site Name</b><br>Black Hawk Synfuel                                                                                                    |                                                           |
|                     |                                                                                                    |                                                                                                    | EIA-3 Edit Re                                                                                                    | port                                                                                                    |                                                           |
| <b>-&gt;</b> c      | he Quantity of Coal C<br>lick Here To goto the<br>lick here to override th                                                                                                    | error and close the                                                                                                    | ithin 50% of Last Quarter's value Al<br>e edits window.                                                                                                    | -<br>ND Same Quarter Last Year's value.                                                                                                    | Current Value:<br>5,000,000                               |
| C                   | he Quantity of Coal R<br>lick Here To goto the<br>lick here to override th                                                                                                    | error and close the                                                                                                    | n 50% of Last Quarter's value AND<br>e edits window.                                                                                                    | Same Quarter Last Year's value.                                                                                                    | <b>Current Value:</b><br>5,000,000                        |
|                     |                                                                                                    |                                                                                                    |                                                                                                    |                                                                                                    |                                                           |
| T<br>C<br>□C        | ons received. If the ve<br>lick Here To goto the<br>lick here to override the<br>an clear Edits<br>- Returnin<br>- Or, if the                                                                                                    | alue per ton is corre<br>error and close the<br>ne above edit.<br>by<br>ng to the da<br>e values ar                                                                                                    | ata window and chan                                                                                                    | sing the data                                                                                                    | Current Value:<br>153.58                                  |
| T<br>C<br>□C        | ons received. If the values of the values of | alue per ton is com-<br>error and close the<br>ne above edit.<br>by<br>ng to the da<br>e values are<br>king inside                                                                                                    | ect enter a Comment to explain the of<br>e edits window.<br>ata window and chan<br>be correct:<br>the Override option                                                                                                    | sing the data                                                                                                    | 153.58                                                    |
| T<br>C<br>□C        | ons received. If the values of the values of | alue per ton is com-<br>error and close the<br>as above edit.<br>by<br>ng to the da<br>e values are<br>king inside<br>ring an exp                                                                                                    | rect enter a Comment to explain the of<br>e edits window.<br>The correct:<br>the Override option<br>planation in the input                                                                                                    | ging the data<br>box, then                                                                                                    | 153.58<br>Close Ed                                        |
| T<br>C<br>□C        | ons received. If the values of the term of the term of the term of the term of the term of the term of the term of the term of the term of the term of the term of the term of the term of the term of term of | <ul> <li>where per ton is commercian and close the error and close the error and close the date of the date of</li></ul> | e coal Consumption and Quali                                                                                                    | ging the data<br>box, then<br>t window that appears.                                                                                                    | 153.58<br>Close Ed                                        |
| T<br>C<br>□C        | ons received. If the values of the term of the term of the term of the term of the term of the term of the term of the term of the term of the term of the term of the term of the term of the term of term of | <ul> <li>where per ton is commercian and close the error and close the error and close the date of the date of</li></ul> | e coal Consumption and Quali                                                                                                    | ging the data<br>box, then<br>t window that appears.                                                                                                    | Close Ed<br>Form Appr<br>ON B No. 1905-<br>Dispres: 331/1 |
| Tou ca              | ons received. If the values of the values of | <ul> <li>abue per ton is comercor and close the error and close the error and close the date of the date of th</li></ul> | rect enter a Comment to explain the of<br>e edits window.<br>ata window and chan<br>be correct:<br>the Override option<br>planation in the input<br>consumption and Quality<br>ment of Energy • Energy Information<br>Company Name                                                                                                    | change from last quarter.<br>ging the data<br>box, then<br>t window that appears.<br>ity Report, Manufacturing Plants<br>tion Administration • Form EIA-3<br>Site Name<br>Black Hawk Synfuel | Close Ed<br>Form Appr<br>ON B No. 1905-<br>Dispres: 331/1 |
| T<br>COU CA         | ons received. If the values of the values of | Alue per ton is com-<br>error and close the<br>ne above edit.<br>by<br>ng to the date<br>e values are<br>king inside<br>ring an exp<br>U.S. Depart<br>Site Id<br>5192010<br>Consumed is not w<br>e error and close th<br>the above edit.                                                                                                    | rect enter a Comment to explain the of<br>e edits window.<br>ata window and chan<br>be correct:<br>the Override option<br>planation in the input<br>v Coal Consumption and Qualt<br>ment of Energy • Energy Informat<br>Company Name<br>New River Synfuel<br>EIA-3 Edit Ree<br>rithin 50% of Last Quarter's value All<br>the edits window. | change from last quarter.<br>ging the data<br>box, then<br>t window that appears.<br>ity Report, Manufacturing Plants<br>tion Administration • Form EIA-3<br>Site Name<br>Black Hawk Synfuel | Close Ed<br>Form Appr<br>ON B No. 1905-<br>Dispres: 331/1 |

Be careful. After entering an explanation and before you click back to a data tab, make sure you **scroll to the bottom of the Edit Report** and click Submit Changes in order for your comments to be permanently recorded by the system.

| <ul> <li>Edit 4: Line 2: Coal Quality and Primary Transportation Mode<br/>BTU value is outside the acceptable range for Kentucky (East) with coal type BIT. Acceptable range is 11634-<br/>14783.<br/>Click Here To go to the error and close the edits window.</li> <li>☐ Click here to override the above edit.</li> </ul> | Current Value:<br>132,900 |
|----------------------------------------------------------------------------------------------------|---------------------------|
| Submit Changes                                                                                                    |                           |

To leave the Edit Report and Return to the Process Page, scroll to the top of the Edit Report and click on Close Edit Log

| copor |                                                                                     |                      | 6                                                         |                         |                                        |
|-------|-------------------------------------------------------------------------------------|----------------------|-----------------------------------------------------------|-------------------------|----------------------------------------|
|       |                                                                                     |                      |                                                           |                         | Close Edit Log                         |
|       | www.eia.doe.gov                                                                     | Quarterly Co         | al Consumption and Quality Report, 1                      | Manufacturing Plants    | Form Approved<br>OMB No. 1905-0167     |
| 0     |                                                                                     | U.S. Department      | of Energy  • Energy Information Administra                | tion • Form EIA-3       | Expires: 3/31/2008<br>Burden: 0.9 hour |
| Year  | Quarter                                                                             | Site Id              | Company Name                                              | Site Name               |                                        |
| 2004  | 3                                                                                   | 5192010              | New River Synfuel                                         | Black Hawk Synfuel      |                                        |
|       |                                                                                     |                      | EIA-3 Edit Report                                         |                         |                                        |
|       | The Quantity of Coal Con<br>Click Here To goto the en<br>Click here to override the | ror and close the ed | n 50% of Last Quarter's value AND Same Qua<br>its window. | rter Last Year's value. | Current Value:<br>5,000,000            |
| , v   | Please provide a detailed                                                           |                      |                                                           |                         |                                        |
|       | Production reache                                                                   | ed full capac:       | ity in this quarter                                       | <b>A</b>                |                                        |

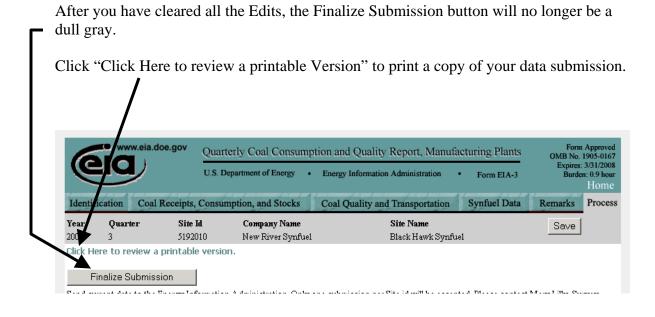

When the Preview Page appears, click Print to send your data Preview Page to your printer. Then click Close Preview Page to return to the Process page.

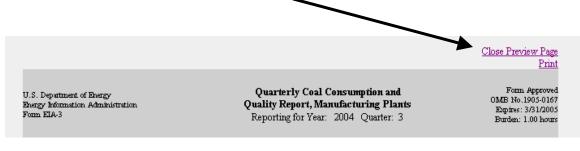

Carefully review the printed copy of your data and make any additional changes. Remember once you submit the data, you will **only be able** to see the Preview Page for that site. You will not be able to change your data for that site in the IDC system.

If you do not wish to click Finalize Submission, you can click Save, shut your browser, and return to the form at a later date to Finalize Submission.

The next page has instructions on how to save your data as a file on your PC. If you want to save the file, do not close the Preview Page until after you have saved the data.

From the Preview Page,

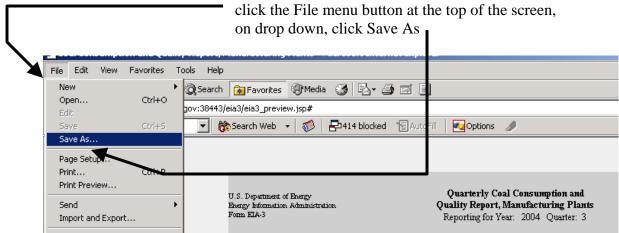

In the window that opens, scroll to the folder on your PC where you want to save your data.

| Save Web Page<br>Save in           | : 🔄 test_enviror            | nment 🔽 🔶 🖽                              | <u>?</u> × |
|------------------------------------|-----------------------------|------------------------------------------|------------|
| History<br>Desktop<br>My Documents | eia-3_guide                 |                                          |            |
| My Network P                       | File name:<br>Save as type: | test_june28.htm                          | Save       |
|                                    | Encoding:                   | Western European (Windows)               |            |
| Click the togg                     | e arrow for "S              | ave as type" and select Web Page, HTML o | nly.       |
| Enter a file nat                   | ne.                         |                                          |            |

Return to the Process Page by clicking "Close Preview Page" at the top right of the Preview Page.

When the Process Page Opens, if you are ready to submit, then click Finalize Submission.

| 6                   | www.eia.do         | oe.gov Quart     | terly Coal Consumption                   | n and Quality Report, Manufa          | cturing Plants |         | Approved<br>1905-0167            |
|---------------------|--------------------|------------------|------------------------------------------|---------------------------------------|----------------|---------|----------------------------------|
| Q                   | IQ                 | U.S. D           | partment of Energy • E                   | energy Information Administration     | Form EIA-3     |         | 3/31/2008<br>n: 0.9 hour<br>Home |
| Identif             | ication Coal I     | Receipts, Consur | nption, and Stocks C                     | coal Quality and Transportation       | Synfuel Data   | Remarks | Process                          |
|                     | Quarter            | Site Id          | <b>Company Name</b><br>New River Synfuel | <b>Site Name</b><br>Black Hawk Synfue | 1              | Save    |                                  |
| <b>Year</b><br>2004 | 3                  | 5192010          | New River Symuel                         | Discontraction                        | ·1             |         |                                  |
| 2004                | 3<br>ere to review |                  |                                          | 211011111111111111                    | .1             |         |                                  |

The next window gives you one more chance to delay your submission. If you are satisfied that the data are final, then click Submit and Finalize.

|                 | /                                                                                                    |                                                |
|-----------------|----------------------------------------------------------------------------------------------------|------------------------------------------------|
| www.eia.doe.gov | Quarterly Coal Consumption and Quality Report, Manufacturing Plants                                                                                                    | Form Approved<br>OMB No. 1905-0167             |
| eia             | U.S. Department of Energy • Energy Information Administration • Form EIA-3                                                                                                    | Expires: 3/31/2008<br>Burden: 0.9 hour<br>Home |
|                 | ngratulations! SITE ID 5192010 for year 2004, quarter 3 appears ready for submission.<br>k the submit button to finalize your su dission for this ID or click return home to exit. |                                                |
|                 | SUBMIT AND FINALIZE                                                                                                    |                                                |
|                 | RETURN HOME                                                                                                    |                                                |

Ι

| -                                | acknowledge the submission. If you have other forms k on Click Here to return to the list of SITE IDS. | that you want                                  |
|----------------------------------|----------------------------------------------------------------------------------------------------|------------------------------------------------|
| Congratulations, you             | have completed your Form EIA-3 Survey for this subr                                                    | nission.                                       |
| GIGI k                           | Quarterly Coal Consumption and Quality Report, Manufacturing Plants                                    | Form Approved<br>OMB No. 1905-0167             |
|                                  | U.S. Department of Energy  • Energy Information Administration • Form EIA-3                            | Expires: 3/31/2008<br>Burden: 0.9 hour<br>Home |
| Your submission has been accepte | d. Please Click Here to continue.                                                                      |                                                |
|                                  |                                                                                                    |                                                |

If you only have a single form, then end the EIA-3 IDC submission process by closing your Internet Browser.